# Forcepoint

# **NGFW Security Management Center 6.8.5**

**Release Notes**

#### **Contents**

- [About this release](#page-1-0) on page 2
- [System requirements](#page-1-1) on page 2
- [Build number and checksums](#page-3-0) on page 4
- [Compatibility](#page-3-1) on page 4
- [New features](#page-4-0) on page 5
- [Enhancements](#page-5-0) on page 6
- [Resolved issues](#page-7-0) on page 8
- [Installation instructions](#page-9-0) on page 10
- [Upgrade instructions](#page-10-0) on page 11
- [Known issues](#page-11-0) on page 12
- [Find product documentation](#page-11-1) on page 12

# <span id="page-1-0"></span>**About this release**

This document contains important information about this release of Forcepoint NGFW Security Management Center (SMC). We strongly recommend that you read the entire document.

# <span id="page-1-1"></span>**System requirements**

To use this product, your system must meet these basic hardware and software requirements.

## **SMC hardware requirements**

You can install the SMC on standard hardware.

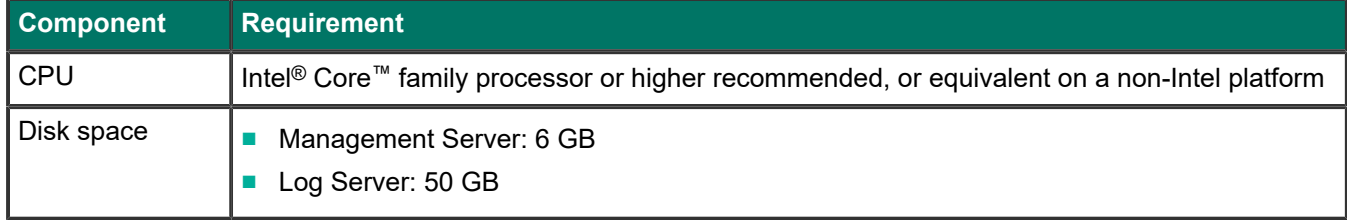

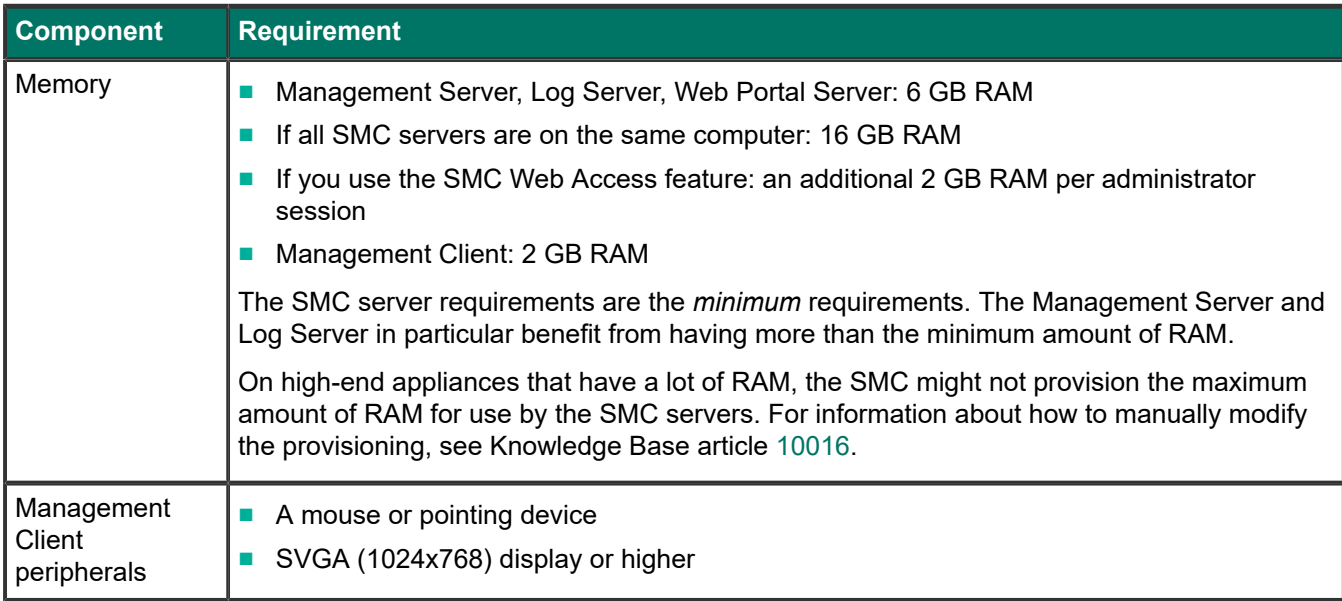

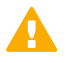

## **CAUTION**

To protect the privacy of your data, we recommend using dedicated hardware for all NGFW, SMC, and SMC Appliance installations. For cloud-based virtualization platforms, use an instance type that runs on dedicated hardware. For on-premises virtualization platforms, install the NGFW Engines, SMC components, or SMC Appliance on a hypervisor that does not host any other virtual machines. For third-party hardware, do not install any other software on the computer where you install the NGFW Engines or SMC components.

## **Operating systems**

You can install the SMC on the following operating systems. Only 64-bit operating systems are supported.

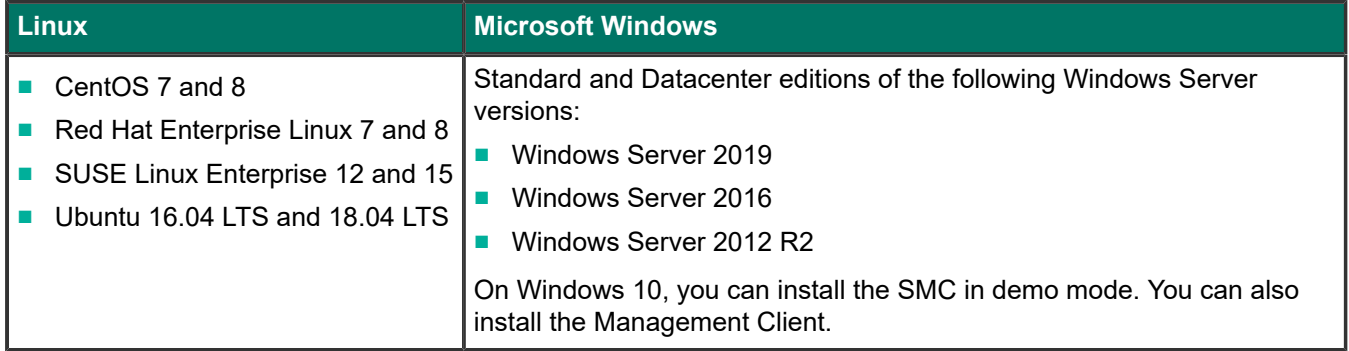

We recommend that you only use operating system versions that are currently supported by the vendor.

Other versions of the listed operating systems might be compatible, but have not been tested. Only U.S. English language versions of the listed operating systems have been tested, but other locales might also be compatible.

## <span id="page-3-0"></span>**Build number and checksums**

The build number for SMC 6.8.5 is 10932. This release contains Dynamic Update package 1337.

Use checksums to make sure that files downloaded correctly.

■ smc\_6.8.5\_10932.zip

```
SHA1SUM:
89484c8f66c8ca47461240565d4278be8dc058c6
```
SHA256SUM: 1025e62ce324b04520bb2cd04ea5a17111c1cda42ea9e1bd8b4703660af76a46

SHA512SUM: 018a6b7b8a9d0c3cfe3a14c0f6151ac0 a9cf3b9b0b785272799f84ea692df014 c23de6f031584164c254d611d2ebcc4f 4248f05266d047c9936b0571d777e936

■ smc 6.8.5 10932 linux.zip

```
SHA1SUM:
07a3c4527cf7e9e70871800f2f061c36011e7e04
```
SHA256SUM: d82de6ad4298ec087dab723c37dcfce09d0519c1928e3aaa19f43ab4a160da47

SHA512SUM: 63a9af3674d0571bd08bd8e4806663ab 76ad61a033e70febc78775ccc88bd1ee 3b73f2a3fb94ae0fcd2db5cfddd8c96e 0436d3da20a8ebcc526020f6921e5bd2

#### ■ smc\_6.8.5\_10932\_windows.zip

```
SHA1SUM:
f3aa3bd0fb6953cf77bc6c4b3e88c7591afb9afa
```

```
SHA256SUM:
76288afafa351faf6e2371f7fbc6634a05037e285a3bbd0d4f814dda89df2f54
```
SHA512SUM: 2980212210f4f96359a0101b40db89e8 36422c3265494f114a135dd9c9253289 db5ba153bd39138591c2bf7a03d51e2c 5ad550e5b467303ca353a9a139350390

# <span id="page-3-1"></span>**Compatibility**

SMC 6.8 can manage all compatible Forcepoint NGFW Engine versions up to and including version 6.8.

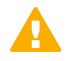

#### **Important**

Some versions of Forcepoint NGFW have reached end-of-life status and no longer receive maintenance releases that contain security updates. Even though these Forcepoint NGFW versions might be compatible with the SMC, we recommend that you use a Long-Term Support version that is still supported. For more information about the Forcepoint NGFW lifecycle policy, see <https://support.forcepoint.com/ProductSupportLifeCycle>.

SMC 6.8 is compatible with the following component versions.

- Forcepoint Next Generation Firewall (Forcepoint NGFW) 6.3 or higher
- McAfee Next Generation Firewall (McAfee NGFW) 5.10
- Stonesoft Firewall/VPN Express 5.5
- McAfee ePolicy Orchestrator (McAfee ePO) 5.3 or higher
- McAfee Enterprise Security Manager (McAfee ESM) 9.2.0 or higher (9.1.0 CEF only)

# <span id="page-4-0"></span>**New features**

This release of the product includes these new features. For more information and configuration instructions, see the *Forcepoint Next Generation Firewall Product Guide* and the *Forcepoint Next Generation Firewall Installation Guide*.

## **UIID license binding for SMC licenses**

When you install the SMC or upgrade the SMC to version 6.8, the SMC generates a Unique Installation Identifier (UIID). As an alternative to binding licenses for SMC components to the IP addresses of the components, you can now bind the SMC licenses to a UIID. Using UIID binding allows organizations to obtain SMC licenses without disclosing the internal IP addresses of the SMC components.

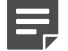

#### **Note**

The UIID is not stored in SMC backups or restored when you restore a backup. After the UIID is generated, it will not be overwritten when you restore backups or upgrade the SMC in the future.

You can continue to use your existing licenses or optionally change the license binding method. You can use IPaddress-bound licenses for some SMC components and UIID-bound licenses for other SMC components.

## **Management Client downloads from the Management Server**

Java Web Start is no longer supported in SMC 6.8. As an alternative, you can now configure the Management Server to provide the Management Client installation files on a download web page hosted by the Management Server. Administrators download and install the Management Client from the locally hosted SMC Downloads web page.

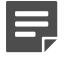

#### **Note**

Management Client downloads are not supported for macOS in SMC 6.8. For administrators who use macOS, we recommend using the SMC Web Access feature.

# <span id="page-5-0"></span>**Enhancements**

This release of the product includes these enhancements.

## **Enhancements in SMC version 6.8.0**

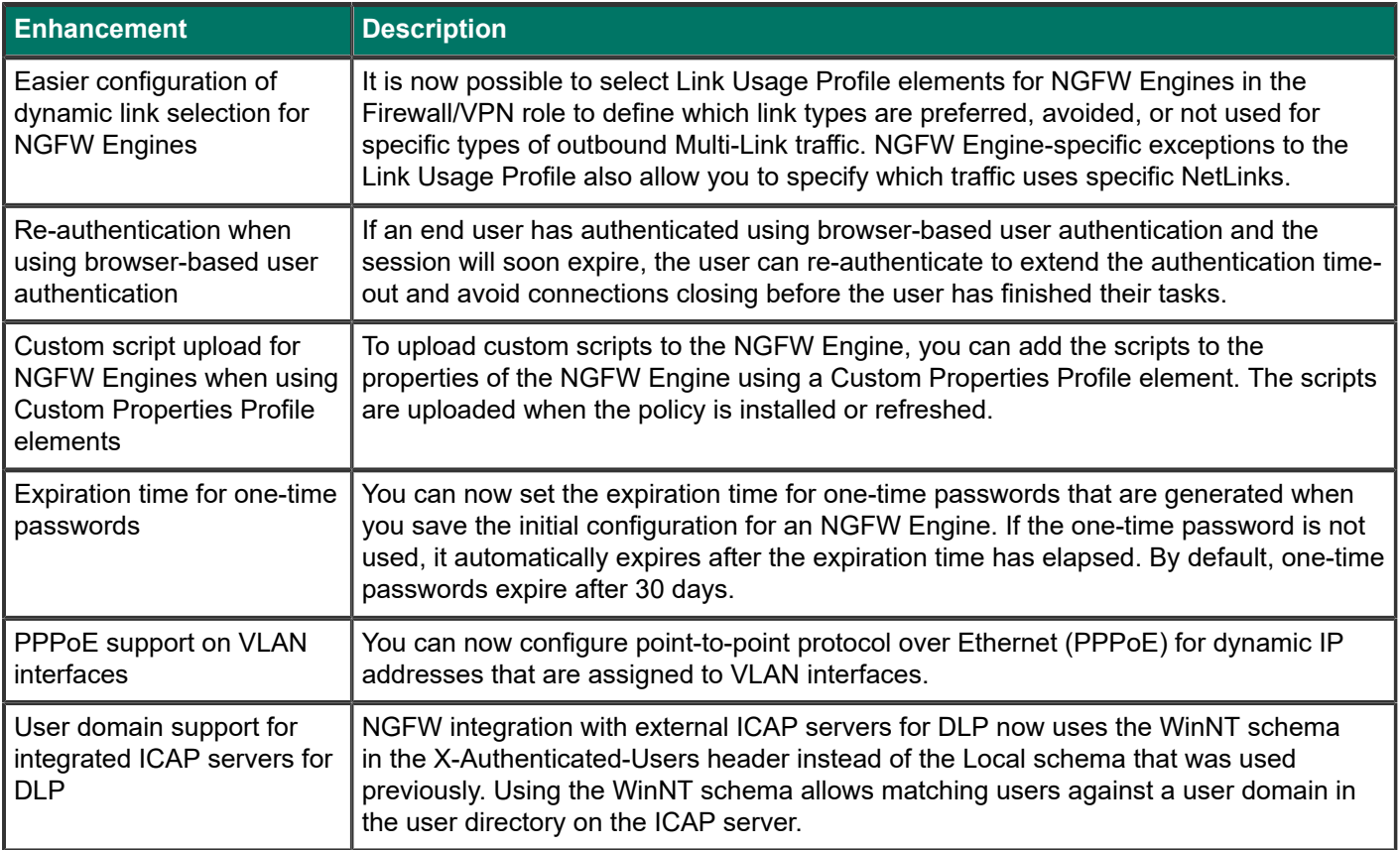

## **Enhancements in SMC version 6.8.2**

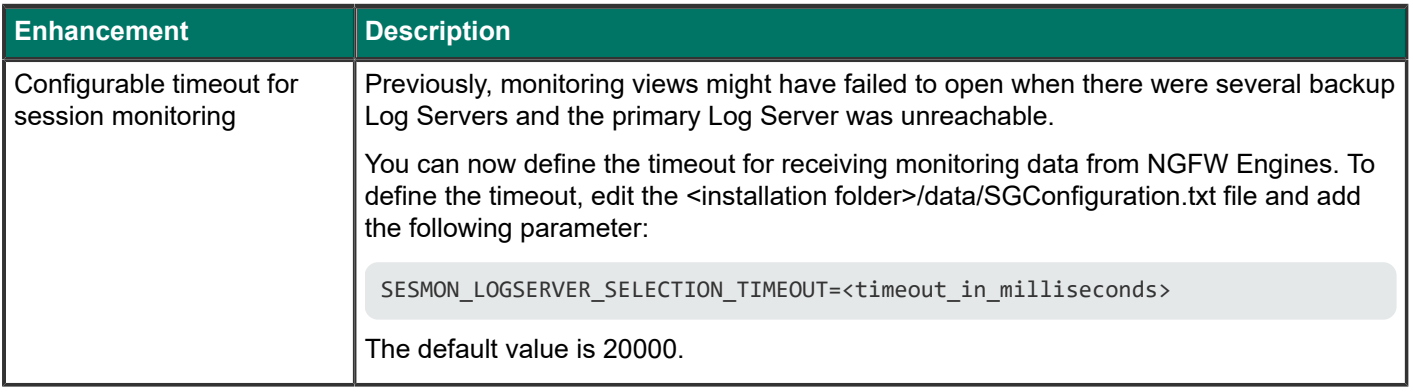

## **Enhancements in SMC version 6.8.3**

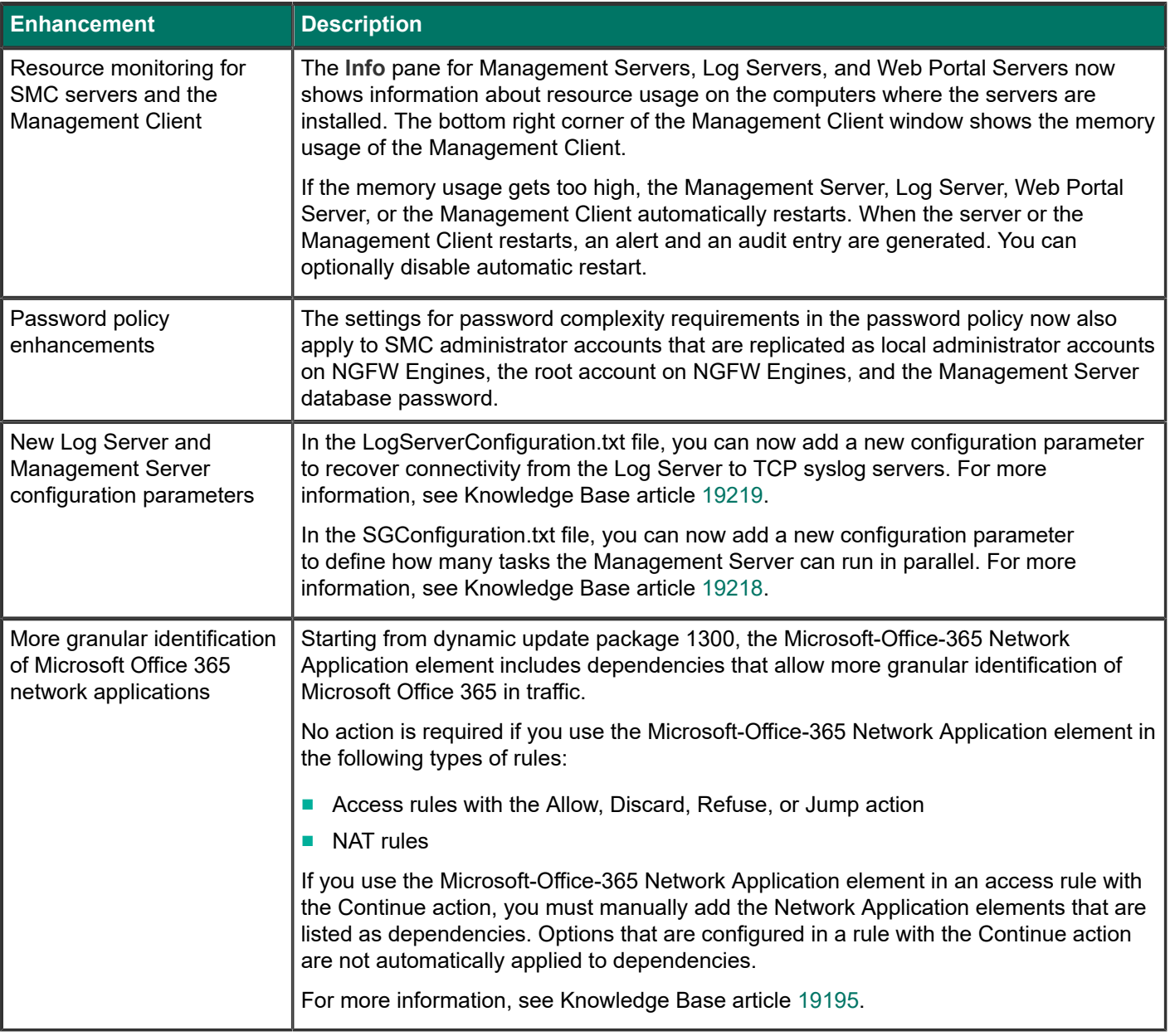

## **Enhancements in SMC version 6.8.4**

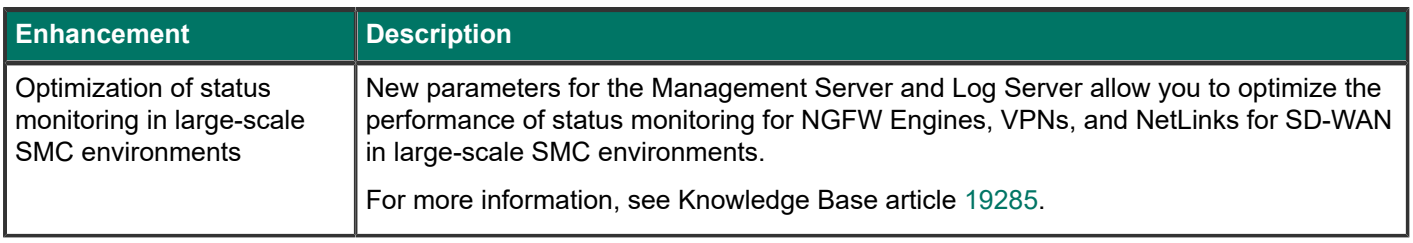

# <span id="page-7-0"></span>**Resolved issues**

These issues are resolved in this release of the product. For a list of issues fixed in a previous release, see the Release Notes for the specific release.

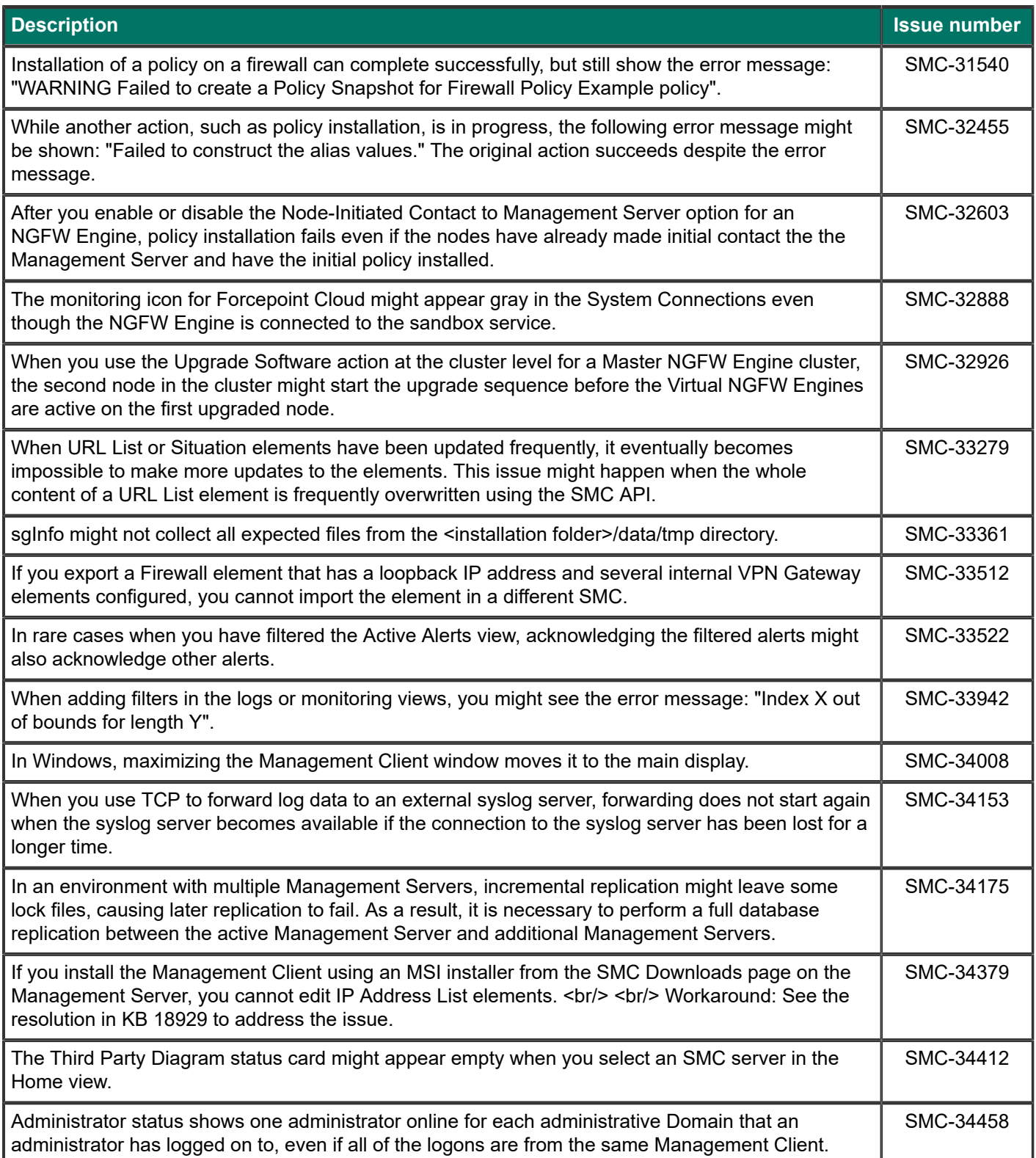

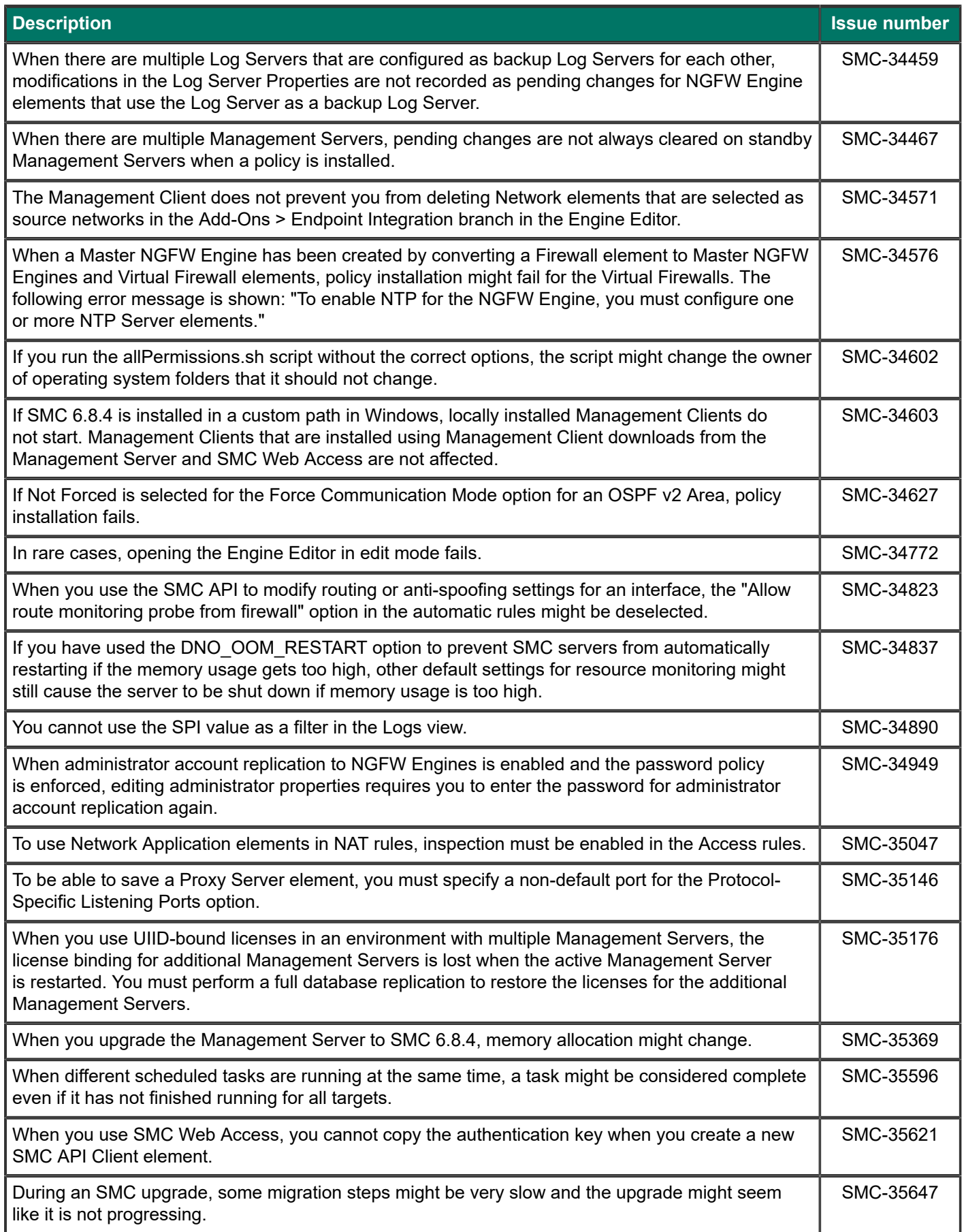

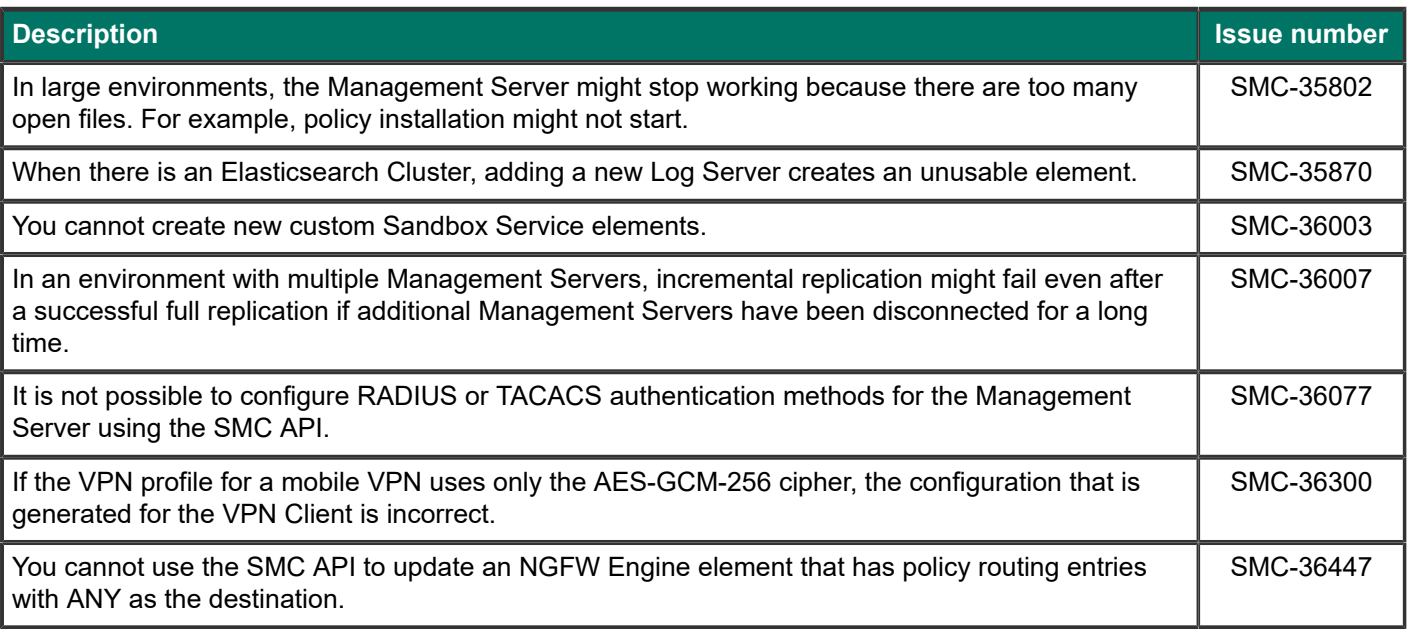

# <span id="page-9-0"></span>**Installation instructions**

Use these high-level steps to install the SMC and the Forcepoint NGFW Engines.

For detailed information, see the *Forcepoint Next Generation Firewall Installation Guide*. All guides are available for download at <https://support.forcepoint.com/Documentation>.

## Ħ

The sgadmin user is reserved for SMC use on Linux, so it must not exist before the SMC is installed for the first time.

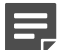

#### **Note**

**Note**

If you install the SMC on Windows and Windows Defender is enabled, it might take a long time to activate a dynamic update package. For more information, see Knowledge Base article [14055.](https://support.forcepoint.com/KBArticle?id=000014055)

## **Steps**

- **1)** Install the Management Server, the Log Servers, and optionally the Web Portal Servers.
- **2)** Import the licenses for all components. You can generate licenses at <https://stonesoftlicenses.forcepoint.com>.
- **3)** Configure the Firewall, IPS, or Layer 2 Firewall elements in the Management Client from the **Configuration** view.
- **4)** To generate initial configurations, right-click each NGFW Engine, then select **Configuration** > **Save Initial Configuration**.

Make a note of the one-time password.

- **5)** Make the initial connection from the NGFW Engines to the Management Server, then enter the one-time password.
- **6)** Create and upload a policy on the NGFW Engines in the Management Client.

# <span id="page-10-0"></span>**Upgrade instructions**

Take the following into consideration before upgrading the SMC.

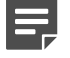

### **Note**

The SMC (Management Server, Log Server, and Web Portal Server) must be upgraded before the NGFW Engines are upgraded to the same major version.

- SMC 6.8 requires an updated license.
	- If the automatic license update function is in use, the license is updated automatically.
	- If the automatic license update function is not in use, request a license upgrade on our website at [https://stonesoftlicenses.forcepoint.com.](https://stonesoftlicenses.forcepoint.com) Activate the new license in the Management Client before upgrading the software.
- To upgrade a lower version of the SMC to 6.8, we strongly recommend that you stop all SMC servers and create a backup before continuing with the upgrade. After creating the backup, run the appropriate setup file, depending on the operating system. The installation program detects the old version and does the upgrade automatically.
- When you upgrade the SMC, the dynamic update package that is included with the SMC installer is imported and activated. However, if a newer version of the dynamic update package has previously been imported or downloaded before the upgrade, the newest version is activated instead.
- You can upgrade from the following SMC versions:
	- $\blacksquare$  5.6.2 6.4.10
	- $\blacksquare$  6.5.0 6.5.18
	- $\blacksquare$  6.6.0 6.6.5
	- $\blacksquare$  6.7.0 6.7.5
	- 6.8.0 <del>0.8.4</del>

Versions lower than 5.6.2 require an upgrade to one of these versions before upgrading to 6.8.5.

■ Before upgrading, make sure that you have removed all elements related to McAfee Endpoint Intelligence Agent (McAfee EIA). Also remove all references in Access rules.

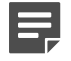

## **Note**

In SMC version 6.8.3 and higher, the default path to the installation of xvfb-run for SMC Web Access is set to /usr/bin, and you cannot change the path using the Management Client.

If you use SMC Web Access on a Management Server or Web Portal Server installed on a Linux platform and need to change the path to the installation of xvfb-run, follow these steps:

**1)** On the Management Server or the Web Portal Server, edit the SGConfiguration.txt or WebPortalConfiguration.txt file.

#### **2)** Add the following parameter:

XVFB\_RUN\_DEFAULT\_PATH=<path>

Replace  $\langle$  path> with the path to the installation of xvfb-run.

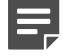

**Note**

If you use the SMC-Python library for interacting with the SMC API, you must upgrade the SMC-Python library to version 0.7.0b27 when you upgrade to SMC 6.8.4. To upgrade the SMC-Python library, see [https://github.com/Forcepoint/fp-NGFW-SMC-python.](https://github.com/Forcepoint/fp-NGFW-SMC-python)

# <span id="page-11-0"></span>**Known issues**

For a list of known issues in this product release, see Knowledge Base article [18381.](https://support.forcepoint.com/KBArticle?id=000018381)

# <span id="page-11-1"></span>**Find product documentation**

On the Forcepoint support website, you can find information about a released product, including product documentation, technical articles, and more.

You can get additional information and support for your product on the Forcepoint support website at <https://support.forcepoint.com>. There, you can access product documentation, release notes, Knowledge Base articles, downloads, cases, and contact information.

You might need to log on to access the Forcepoint support website. If you do not yet have credentials, create a customer account. See<https://support.forcepoint.com/CreateAccount>.

## **Product documentation**

Every Forcepoint product has a comprehensive set of documentation.

- *Forcepoint Next Generation Firewall Product Guide*
- **Forcepoint Next Generation Firewall online Help**

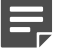

By default, the online Help is used from the Forcepoint help server. If you want to use the online Help from a local machine (for example, an intranet server or your own computer), see Knowledge Base article [10097](https://support.forcepoint.com/KBArticle?id=How-to-install-and-enable-Next-Generation-Firewall-Online-Help-locally).

■ *Forcepoint Next Generation Firewall Installation Guide* 

Other available documents include:

**Note**

- *Forcepoint Next Generation Firewall Hardware Guide* for your model
- *Forcepoint NGFW Security Management Center Appliance Hardware Guide*
- **Forcepoint Next Generation Firewall Quick Start Guide**
- **Forcepoint NGFW Security Management Center Appliance Quick Start Guide**
- *Forcepoint NGFW SMC API Reference Guide*
- *Forcepoint VPN Client User Guide* for Windows or Mac
- *Forcepoint VPN Client Product Guide*

© 2021 Forcepoint Forcepoint and the FORCEPOINT logo are trademarks of Forcepoint. All other trademarks used in this document are the property of their respective owners. Published 20 April 2021